# WebObjects Application Properties Reference

**Mac OS X Server > WebObjects**

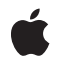

**2007-07-11**

#### á

Apple Inc. © 2007 Apple Inc. All rights reserved.

No part of this publication may be reproduced, stored in a retrieval system, or transmitted, in any form or by any means, mechanical, electronic, photocopying, recording, or otherwise, without prior written permission of Apple Inc., with the following exceptions: Any person is hereby authorized to store documentation on a single computer for personal use only and to print copies of documentation for personal use provided that the documentation contains Apple's copyright notice.

The Apple logo is a trademark of Apple Inc.

Use of the "keyboard" Apple logo (Option-Shift-K) for commercial purposes without the prior written consent of Apple may constitute trademark infringement and unfair competition in violation of federal and state laws.

No licenses, express or implied, are granted with respect to any of the technology described in this document. Apple retains all intellectual property rights associated with the technology described in this document. This document is intended to assist application developers to develop applications only for Apple-labeled computers.

Every effort has been made to ensure that the information in this document is accurate. Apple is not responsible for typographical errors.

Apple Inc. 1 Infinite Loop Cupertino, CA 95014 408-996-1010

Apple, the Apple logo, Mac, Mac OS, Pages, WebObjects, and Xcode are trademarks of Apple Inc., registered in the United States and other countries.

Java and all Java-based trademarks are trademarks or registered trademarks of Sun Microsystems, Inc. in the U.S. and other countries.

Simultaneously published in the United States and Canada.

**Even though Apple has reviewed this document, APPLE MAKESNOWARRANTYOR REPRESENTATION, EITHER EXPRESS OR IMPLIED, WITH RESPECT TO THIS DOCUMENT, ITS QUALITY, ACCURACY, MERCHANTABILITY,OR FITNESS FOR A PARTICULAR PURPOSE. AS A RESULT, THIS DOCUMENT IS** **PROVIDED "AS IS," AND YOU, THE READER, ARE ASSUMING THE ENTIRE RISK AS TO ITS QUALITY AND ACCURACY.**

IN NO EVENT WILL APPLE BE LIABLE FOR DIRECT,<br>INDIRECT, SPECIAL, INCIDENTAL, OR<br>CONSEQUENTIAL DAMAGES RESULTING FROM ANY **DEFECT OR INACCURACY IN THIS DOCUMENT, even if advised of the possibility of such damages.**

**THE WARRANTY AND REMEDIES SET FORTH ABOVE ARE EXCLUSIVE AND IN LIEU OF ALL OTHERS, ORAL OR WRITTEN, EXPRESS OR IMPLIED. No Apple dealer, agent, or employee is authorized to make any modification, extension, or addition to this warranty.**

Some states do not allow the exclusion or limitation<br>of implied warranties or liability for incidental or<br>consequential damages, so the above limitation or exclusion may not apply to you. This warranty gives<br>you specific legal rights, and you may also have **other rights which vary from state to state.**

### **Contents**

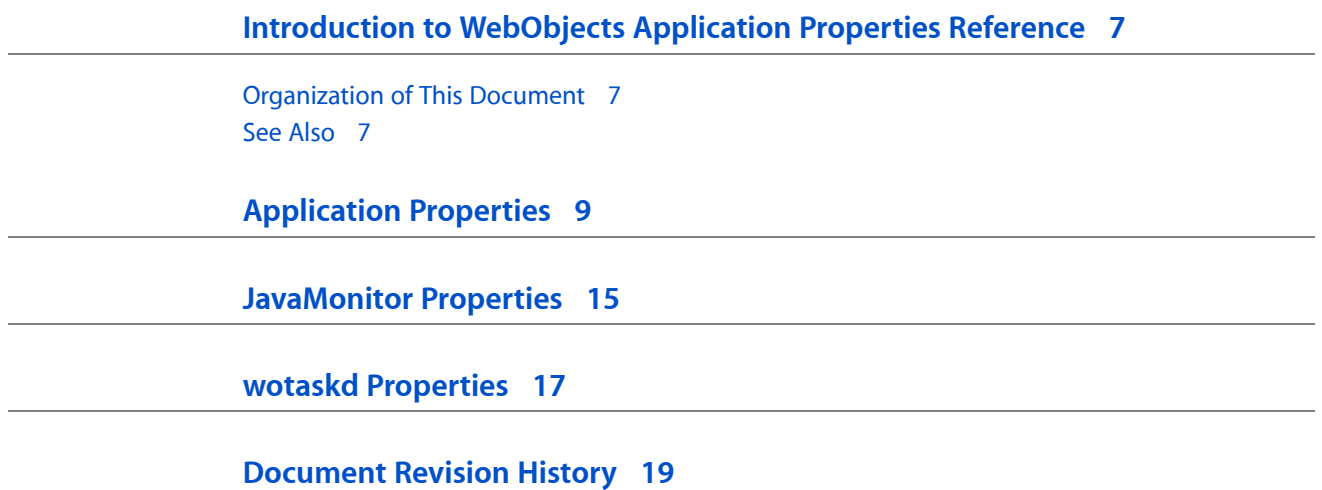

### Tables

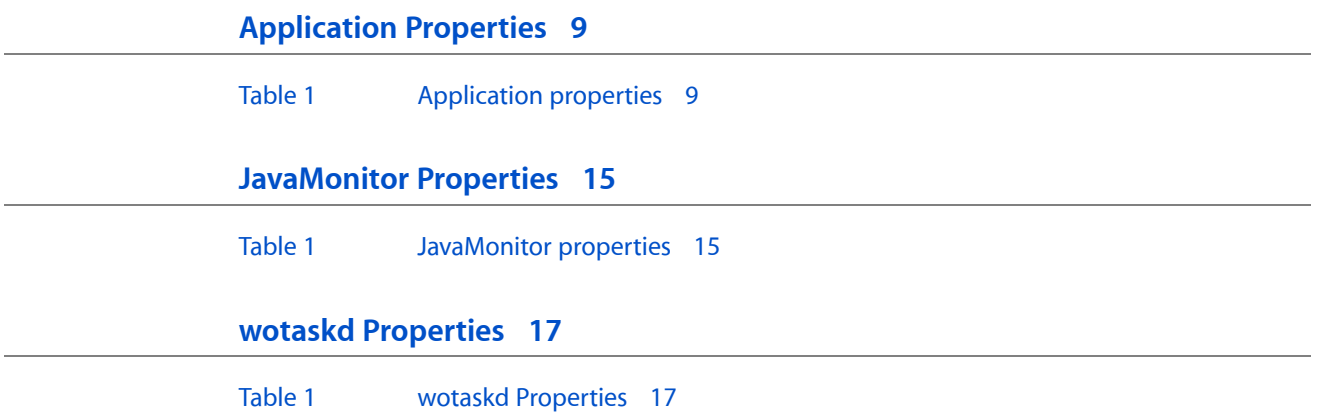

## <span id="page-6-0"></span>Introduction to WebObjects Application Properties Reference

**Note:** This document was previously titled *Application Properties*.

This document describes the application and tool properties that you use to configure applications for deployment or development. Some of the application properties discussed in this reference are applicable to development and others applicable to deployment only. The default values may also be different if you are in development or deployment mode.

You should read this document if you are testing WebObjects applications during development or deploying WebObjects applications. Read the ["Application](#page-8-0) Properties" (page 9) chapter first since it applies to all WebObjects applications. Read the "wotaskd [Properties"](#page-16-0) (page 17) and ["JavaMonitor](#page-14-0) Properties" (page 15) chapters if you are using these deployment tools.

#### <span id="page-6-1"></span>Organization of This Document

Each chapter in this document describes the properties for a different application or tool:

- ["Application](#page-8-0) Properties" (page 9) describes the properties for WebObjects applications including properties that may be specific for types of WebObjects applications.
- "wotaskd [Properties"](#page-16-0) (page 17) describes the properties for the Wotaskd deployment tool.
- ["JavaMonitor](#page-14-0) Properties" (page 15) describes the properties for the JavaMonitor deployment tool.

### <span id="page-6-2"></span>See Also

Examples of how to use some of these properties are described in other documents:

- Read *WebObjects Deployment Guide Using JavaMonitor* to learn more about deployment properties and tools.
- See *WebObjects 5.3 Reference* for more details on some specific properties that correspond to accessor methods in classes such as the WOApplication class.

Introduction to WebObjects Application Properties Reference

## <span id="page-8-0"></span>Application Properties

This chapter describes the properties you can configure when launching a WebObjects application.

The application properties are described in Table 1. Note that some properties are for deployment, and others are for development only. Some properties are specific to certain types of WebObjects applications—for example, Direct to Web applications. Most properties correspond to a method in one of the WebObjects frameworks. See the property description for links to the related reference document.

There are several ways to set these properties. You can specify these arguments on the command line using Java-style command-line arguments with the following format:

<appName> -D<optionName>=<value> -D<optionName>=<value> ...

For example, you set the WOAllowsConcurrentRequestHandling property to true as follows:

./myApp -DWOAllowsConcurrentRequestHandling=true

You can also specify these properties in the application's Properties file. The Properties file is located in the Contents/Resources directory of an application folder. See the API reference for NSProperties in *WebObjects 5.3 Reference* to learn more about property specifications in WebObjects.

<span id="page-8-1"></span>Read *WebObjects Deployment Guide Using JavaMonitor* for how to set some of these properties using deployment tools.

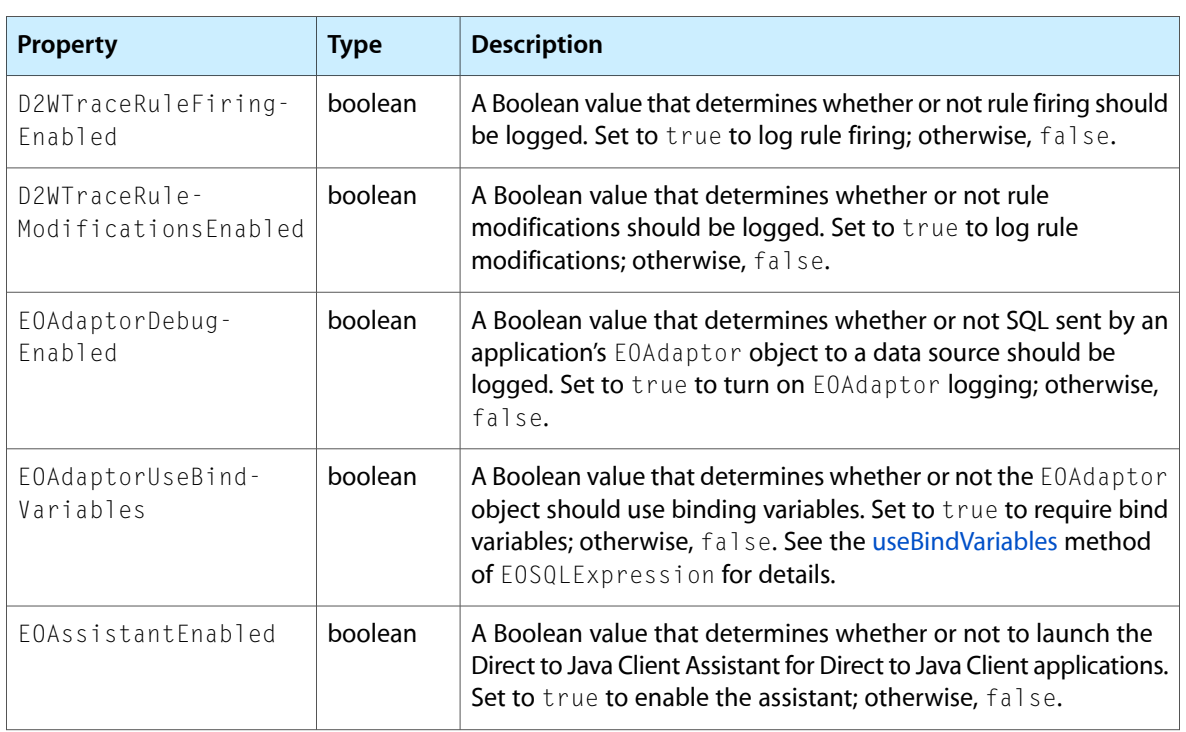

#### **Table 1** Application properties

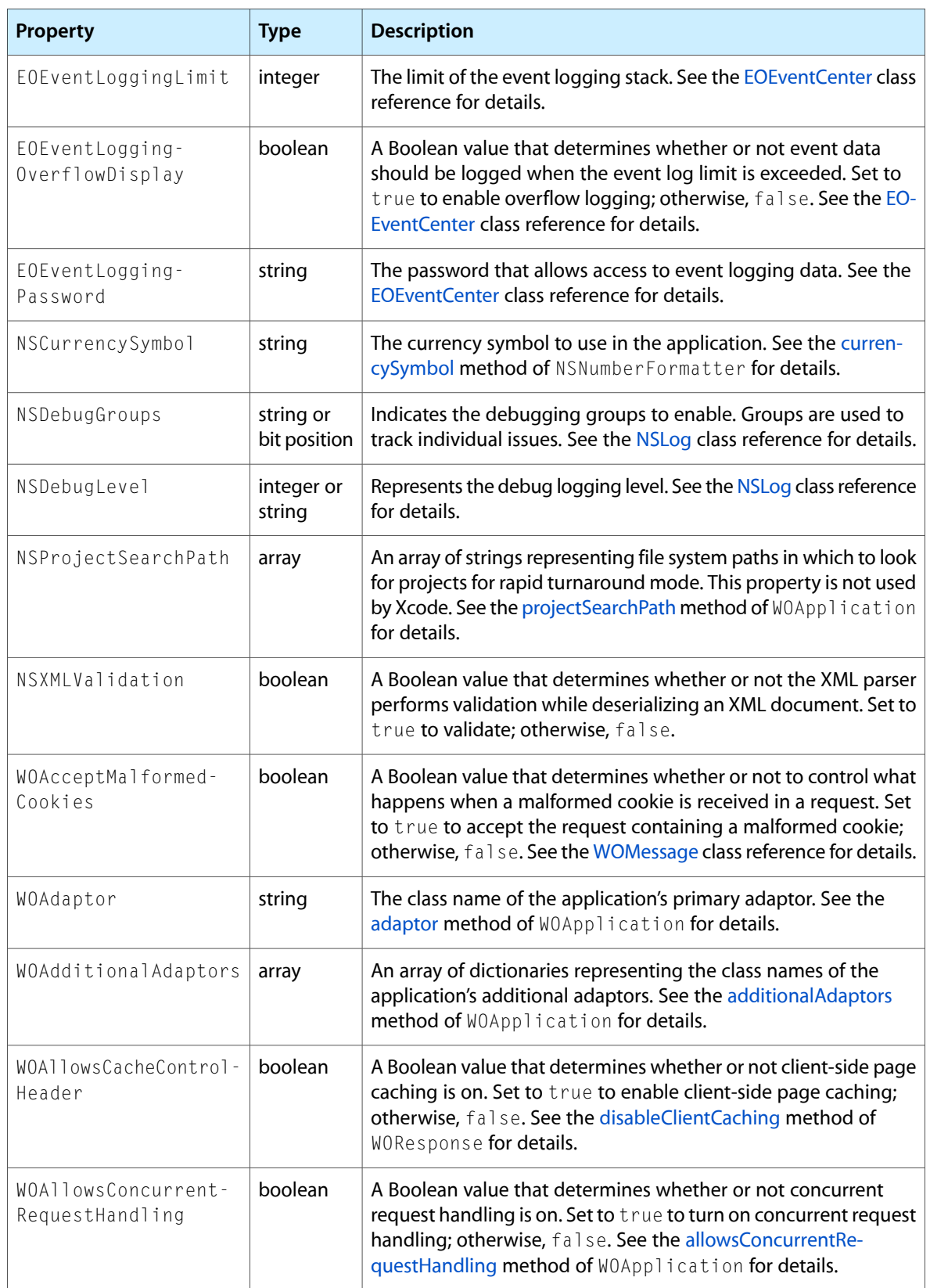

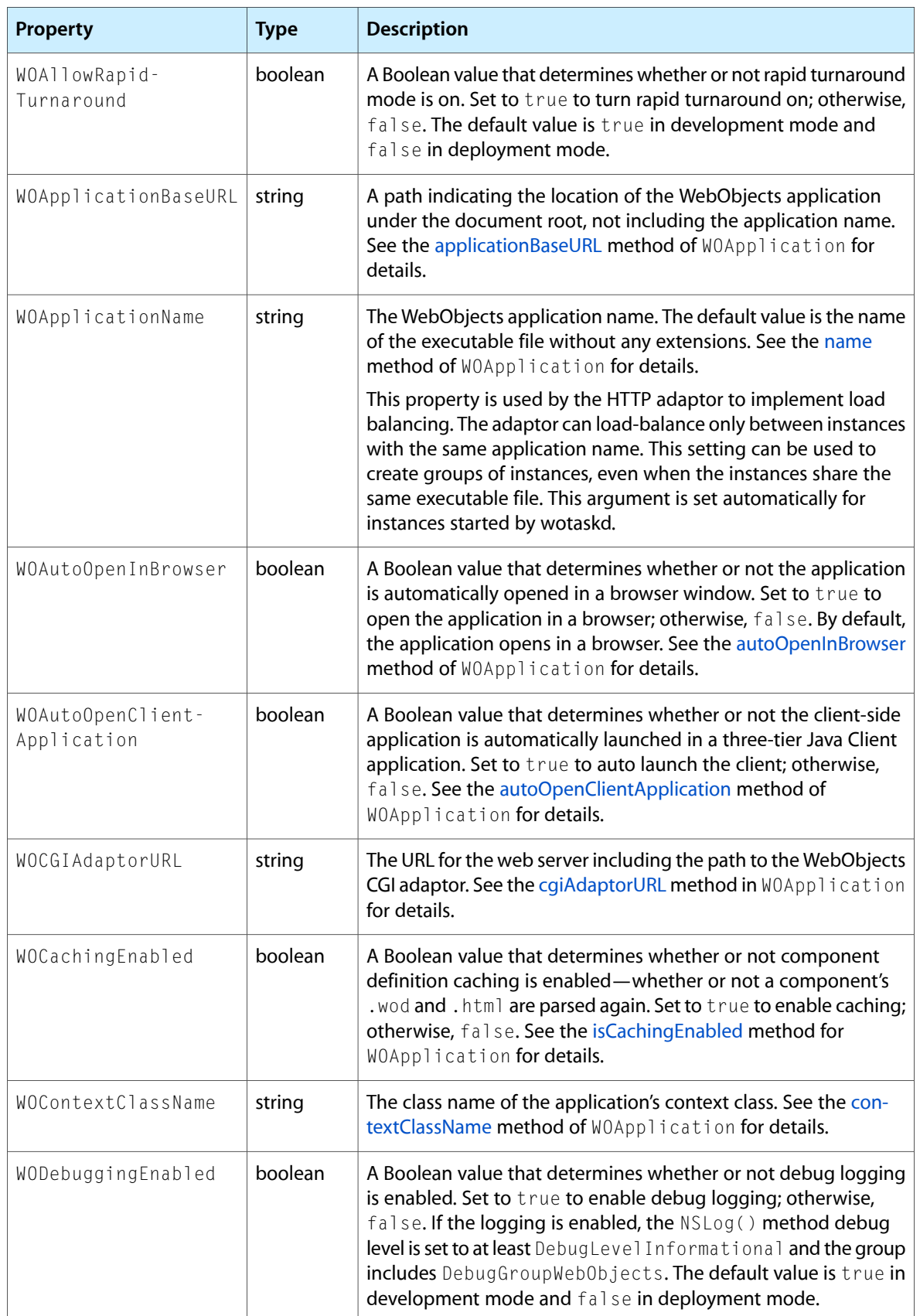

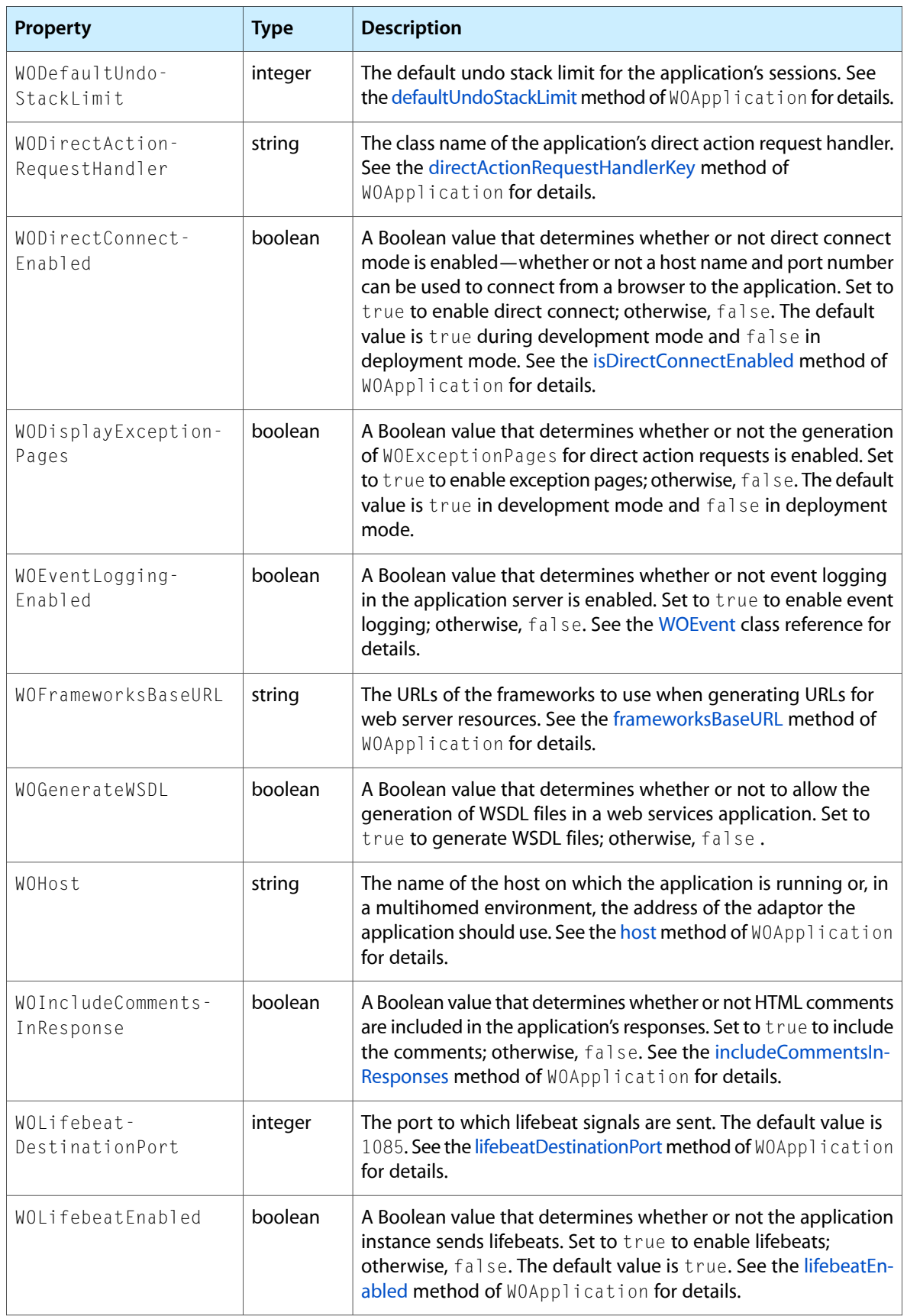

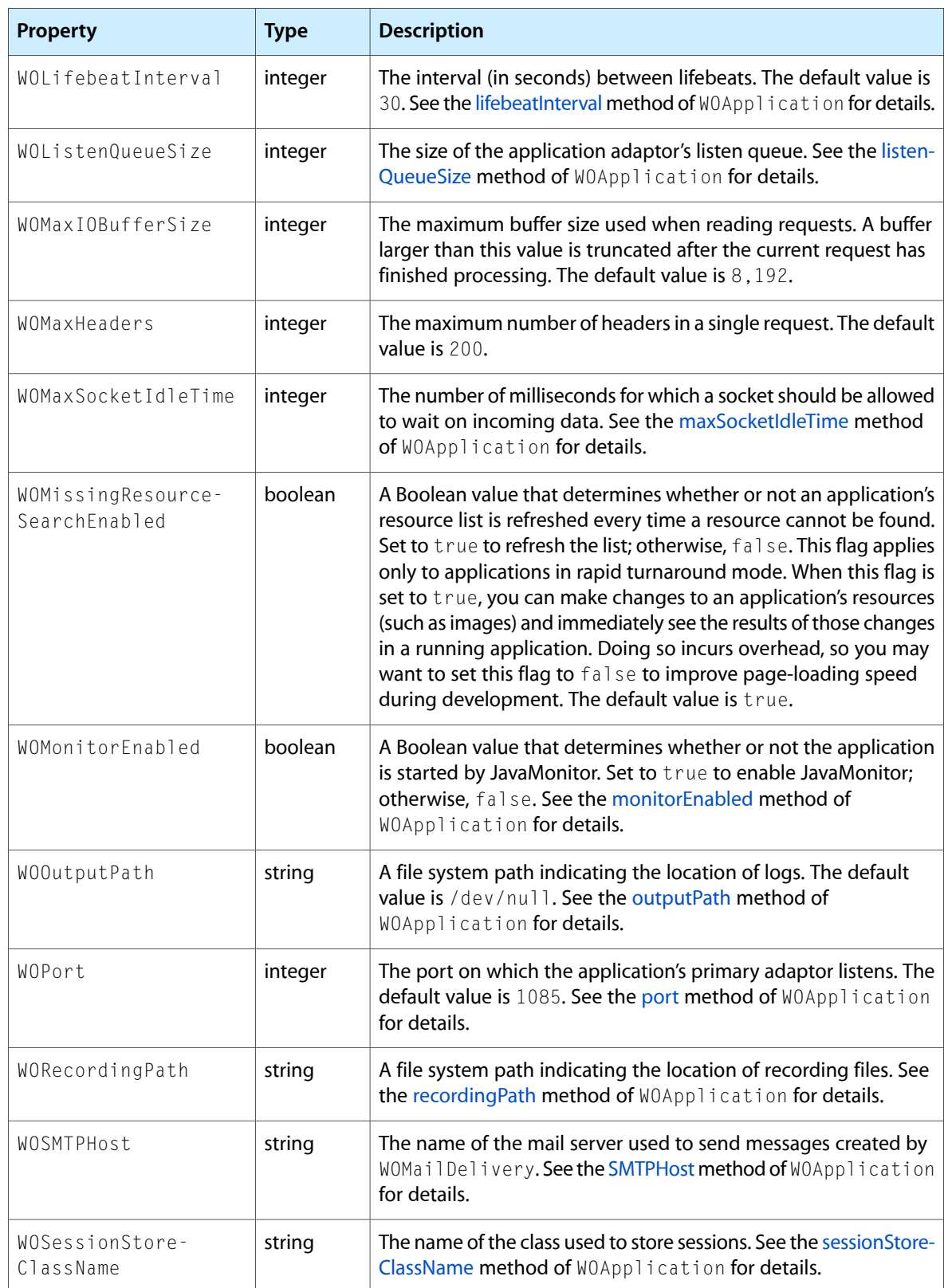

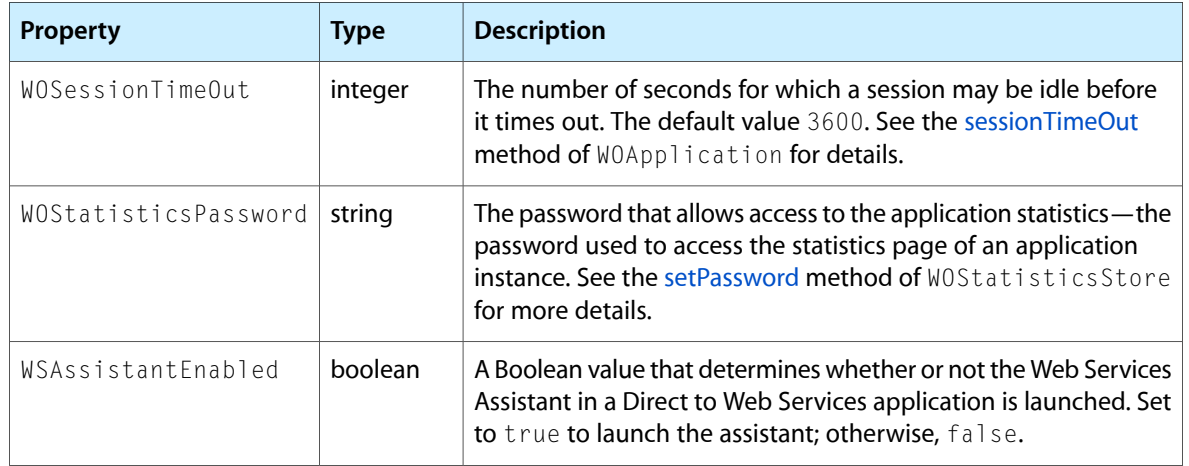

## <span id="page-14-0"></span>JavaMonitor Properties

This chapter describes the properties you can configure when launching JavaMonitor. Currently there is only one JavaMonitor property.

Usually you set these properties on the command line using Java-style command-line arguments with the following format:

<appName> -D<optionName>=<value> -D<optionName>=<value> ...

<span id="page-14-1"></span>Read *WebObjects Deployment Guide Using JavaMonitor* for examples on when to use these properties.

#### **Table 1** JavaMonitor properties

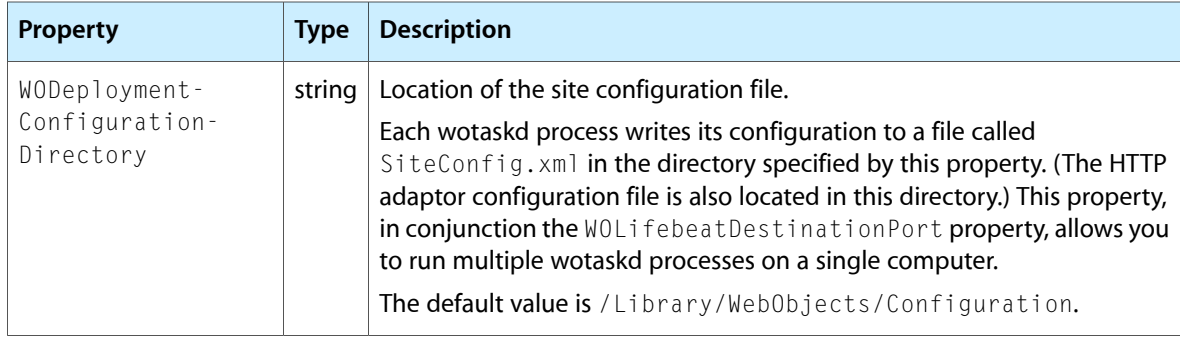

JavaMonitor Properties

### <span id="page-16-0"></span>wotaskd Properties

This chapter describes the properties you can configure when launching wotaskd.

The wotaskd properties are described in Table 1. Note that the WODeploymentConfigurationDirectory property is also used by the JavaMonitor tool. The other properties listed in Table 1 are unique to wotaskd.

Usually you set these properties on the command line using Java-style command-line arguments with the following format:

<appName> -D<optionName>=<value> -D<optionName>=<value> ...

<span id="page-16-1"></span>Read *WebObjects Deployment Guide Using JavaMonitor* for examples on when to use these properties.

#### **Table 1** wotaskd Properties

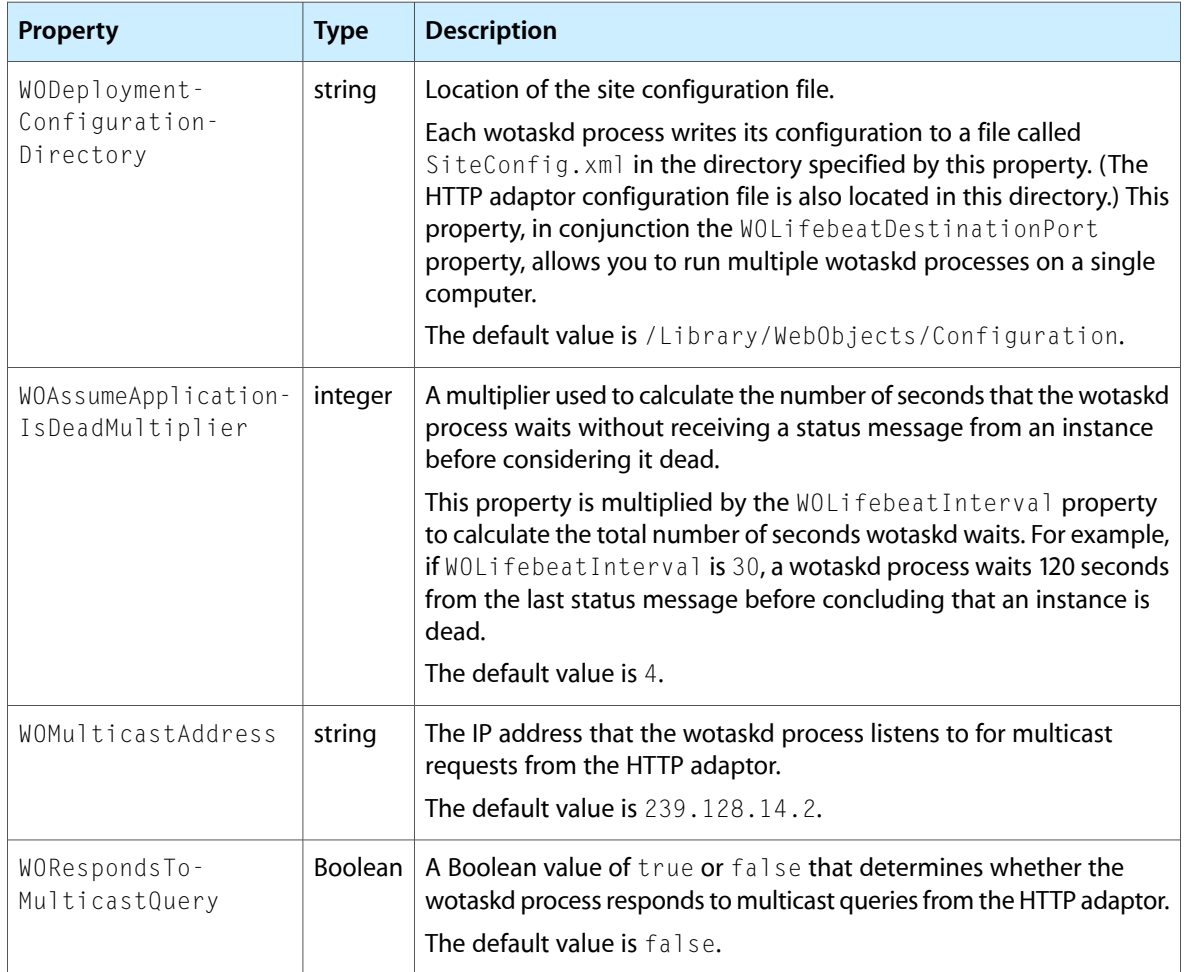

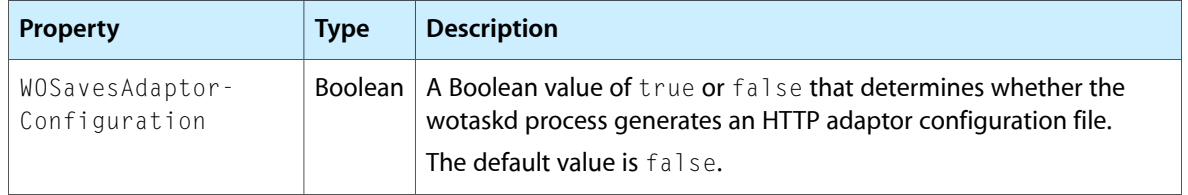

## <span id="page-18-0"></span>Document Revision History

This table describes the changes to *WebObjects Application Properties Reference*.

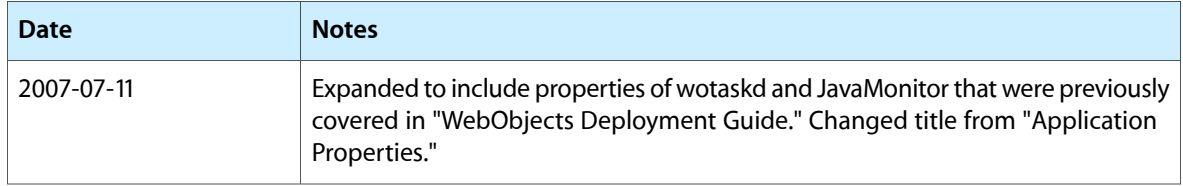

Document Revision History